#### **Wild Wizard Slots**

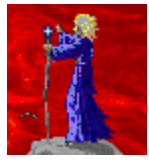

Copyright ©1997 Ultisoft, Inc.

**Introduction** Registration Information

**Game Instructions** 

Placing a Bet **Spinning Borrowing Credits Payoffs** Loading and Saving Games

#### **Game Options/Settings**

**Background Bet Amount Sound** Spin Speed

**Troubleshooting Design Credits** 

### **Introduction**

WILD WIZARD Slots is a three-wheel, five payline slot machine game. It includes a bonus feature which allows you to win a progressive bonus pool as well as a bonus which allows you to visit the Wizard's screen to pick a prize. The game allows you to set your own backgrounds and sounds (or use those included).

The game features potentially high payoffs. If you have the bet amount set to the maximum value of \$5 and bet the maximum 25 coins, you could win \$25,000 on a single payline! (Not real money--this is just a game).

If your computer supports resolutions over 640X480, the game has slot wheels larger than any other game made for Windows. In any resolution you can click the maximize button in the upper-right portion of the window to casue the game to take up your entire screen. The graphics will grow proportionately to fill-up the screen.

As of January 1997, Ultisoft, the makers of WILD WIZARD Slots, have 13 different slot machine games. The shareware (trial) versions of any can be downloaded from our Internet site at:

http://www.softsite.com/ulti/

### **Registration Information**

If you are a registered user of WILD WIZARD SLOTS, we thank you for your support. If you have not yet registered this game, then we thank you for trying it.

If you are using the shareware version of WILD WIZARD SLOTS, then you will notice that not all the features found in the complete, registered version are active. The shareware version is functional enough for you to evaluate the game and decide if you wish to register.  You can evaluate the shareware version of WILD WIZARD SLOTS for up to 30 days without obligation. However, if you wish to continue using the game after 30 days, you must register it or else stop using it. This program is protected by U.S. and International Copyrights.

When you register, you get a much more complete game which allows you to borrow unlimited credits, save games, starts a new game with 1000 credits (versus only 200 in the shareware version) and lets you change the bet amount (coin value). All the shareware reminders and order screens are also removed in the registered version of WILD WIZARD SLOTS.

The price is \$20 for WILD WIZARD SLOTS. This is a one-time fee which entitles you to keep and play the game for as long as you like. Update are free if you download them. We charge \$2 for updates if need us to mail them to you.

You can order via telephone, FAX, email or postal mail.

#### **Telephone**

n Orders:  1-800-925-3147  (U.S. and Canada)

- n Voice:  1-541-857-9229  (International)
- n FAX:  1-541-734-3267

#### **E-Mail**

- n Internet: ultisoft@mind.net
- n WWW: http://www.softsite.com/ulti/
- n CompuServe:  71203,1301
- n AOL: ultisoft

#### **Postal Address:**

n Ultisoft, Inc. PO Box 5015 Central Point, OR 97502 USA

### **Game Instructions**

Before spinning, you must place a bet. You can bet from 1 to 25 coins per spin. The payoffs for a winning line are based on the coins bet on that line, not the total coins bet on all lines. Click the MAX BET button to bet the maximum 25 coins. To see the payoffs look at the payoff chart (click on the PAYOFFS button.

There are three different bonuses in the game. There is a bonus for spelling the word "BOX" on any payline. This will bring up the WIZARD screen. Choose one of the six boxes to win from 2 to 25 times your currnet wager.

The other two bonuses are also based on the "B", "O" and "X" symbols. Each time you get one of these symbols anywhere on the screen, a tally kept for each the symbol is increased by one.  However, if the tally for one of the symbols goes over seven, then it is reset to zero. If the tally for all three symbols adds-up to 20, then you win the bonus pool. If the tally for each of the three symbols is seven (adding up to 21 total), then you win seven times the bonus pool. After winning either of these two bonuses, the tally for each symbol is reset to zero.

The progressive bonus pool is increased whenever you bet maximum coins.  On a 25 coin total wager, the bonus pool increases by the value of one coin. At the start of a new game, or after winning the bonus pool, the bonus pool starts out at 200 times the current coin value.

Look at the box on the right-hand side of the screen labeled "PAYLINES." This shows the amount bet on each payline (in red). After a spin, you can look at this box to see which lines won (in blue).

PLEASE NOTE--the first payline is the center line. The second is the top line. The third is the bottom line. The fourth is diagonal from the top left to the bottom right. The fifth payline runs diagonally from the bottom left to the top right symbol.

Click on the PAYOFF CHART button to see all the payoffs for this game.  The payoffs are based upon the current bet amount. Select BET AMOUNT from under the OPTIONS menu to change the bet amount (coin value).

## **Placing a Bet**

Placing a bet is done by clicking on the BET 1 or MAX BET button. You must place a bet before spinning the slot machine wheels, however, once you place a bet and spin, you can continue betting the same amount by just clicking on the spin button.

You can bet from 1 to 25 coins per spin. The actual amount of the bet is the number of coins times the bet amount. If you have the machine set to \$1 and bet 25 coins, then you are betting \$25.

There are five paylines, and the coins you bet are distributed to an alternating line each time you bet one more coin.  If you bet the maximum 25 coins, than each payline will have 5 coins bet on it.  Payoffs for winning lines are based on the coins per line (not the total number of coins bet on all lines).

You must bet 25 (maximum) coins to have a portion (4%) of your wager added to the progressive bonus pool.

## **Spinning**

To spin the slot wheels, click on the SPIN button. Before spinning, you must place your bet. However, after placing a bet and spinning, you can continue to spin at the same wager amount by continuing to click on the SPIN button.

## **Borrowing Credits**

You can borrow as many credits as you need or want. To borrow credits, choose the amount to borrow by first selecting BORROW from under the OPTIONS menu. You can continue to borrow by the available increments until you have borrow as much as you want.

You can also pay back credits that you borrowed. This is a good way to see exactly how much money you have made.

\*Note\*

Your starting credits are considered borrowed.

## **Payoffs**

To see the payoffs click the PAYOFF CHART button. The payoffs are based on the coins you bet and the coin value you set by selecting BET AMOUNT from under the OPTIONS menu.

One thing to keep in mind is that payoffs are based on the amount (coins times coin value) bet on the winning payline, not the total amount wagered on all paylines. For example if you bet 25 coins, you are wagering 5 coins per line. The payoff for a winning line would be based on the 5 coins bet on that line, not on the 25 coins bet overall.

### **Loading and Saving Games**

To load game, or to save the current game, select OPEN (or SAVE) from under the FILE menu.

This will bring up a new screen. Select the game you wish to load (or the "Game Slot" that you wish to save the current game to).

When you quit the program, the current game is automatically saved, so you can resume it the next time you run the program. Each time you run the WILD WIZARD SLOTS program, the game will start where you left-off last time you played. If you do not wish to continue that game, you can select NEW GAME under the FILE menu, or you can load another saved game.

### **Background**

You can change the background colors of the game. You can select either a tiled bitmap (wallpaper) graphic or a solid background color.

Just select BACKGROUND from under the OPTIONS menu. Then select either TILED or SOLID. If you select tiled, then you will be able to browse your directories for your choice of a background patern.  There should be several choices in your WINDOWS directory as well as a couple of choices in the directory containing the WILD WIZARD files.

If you select a solid background, just click on the color you want from the choices that appear, and then click on OK.

PLEASE NOTE: For best results use the default .BMP file or a solid color background. 16 color backgrounds should also be okay. However, 256+ color backgrounds will most likely cause palette conflicts with the slot symbols which are 256 colors. If this happens, just choose another background (no harm done).

### **Bet Amount**

Sometimes called "Coin Value."

This is the value of the coins being bet. To change this setting, select BET AMOUNT from under the OPTIONS menu.

You can set the coin value from  $5¢$  to \$5.

## **Sound**

You can toggle the sound on and off by selecting SOUND from under the OPTIONS menu. When sound is on, then there will be a check mark next to "On."

You can also set sound on or off for several individual sounds and groups of sounds. You can set the bonus sound, spin sound, stop sound, coin sound, credit sound, lose sound, power up, power down, and win sound.

You can change many of these sound to suit your own tastes. Select Change WAVs under the OPTIONS/SOUNDS menu.  This will bring up a window which will allow you to replace many of the game's default sounds using WAV files on your computer.

#### THE SOUNDS

Bonus Sound--A sound that plays when you win one of the progressive bonus pools.

Losing Sound--A sound which plays on a losing spin.

Winning Sound--A sound which plays when you have a winning spin.

Spin Sound--A sound that plays when the slot wheels are spinning. This sound adds some realism, but you should turn it off if it causes the wheels to spin too slowly on your machine.

Stop Sound--This sound plays as each spinning wheel comes to a stop.

Coin Sound--This sound plays each time a coin is deposited.

Credit Sound--On a winning spin, this sound is played while the credits you won are counted off.

Counter Up Sound--When you get a "B", "O" or "X" symbol on the screen, the tally for that symbol increases by one, and this sound plays.

Counter Down Sound--When the tally for the "B", "O" or "X" symbols goes over seven, the tally for that symbol is reset to zero, and this sound plays.

Wizard Sound--Plays when you get the pick a prize from the Wizard's screen.

# **Spin Speed**

This controls how fast the wheeels spin. To change the speed setting, select SPIN SPEEN from under the OPTIONS menu.

### **Troubleshooting**

#### *It spins too slow. How can I speed up the spinning?*

There are a number of things that cause the spinning to be too slow on your system. First check the SPEED setting under the OPTIONS menu. Make sure it is set to FAST. Make sure the windows state is set to normal (not maximized) if running with the windows maximized runs too slow. Try setting COLORS to 16 under the OPTIONS menu. The wheels should spin faster with 16 colors selected rather than 256.

#### *What are the bonuses and how do they work?*

There are three bonuses. If one of the paylines has the "B", "O" and "X" symbols, then a new window will appear with the Wizard's boxes. The six boxes contain prizes from 2X your last wager to 25X your last wager. Click on any one box to win that prize. The prizes are assigned to the boxes randomly each time you visit the Wizard.

The other two bonuses are also based on the "BOX" symbols. When you get one of these symbols, the count (or tally) for that symbol is increased by one. If the count goes over seven for any symbol, then the count is reset to zero.

If the total count for the three "BOX" symbols equals 20, then you win the progressive bonus pool. If the count of the three symbols totals 21 (all sevens) then you win seven times the bonus pool.

The bonus pool starts at 200 times the coin value at the start of the game. It increases by the coin value each time you spin.

#### *How does the autospin feature work?*

To set this feature on, you must first place a bet. If you have already spun, then the last wager will be used during the "autospins." To enabled this feature, select AUTOSPIN from the main menu. You will be asked whether you would like the game to pause for the Wizard's Box bonus.  You can either have the game pause when it's time to select a Wizard's box, or you can select a box number to be used each time your earn a Wizard's Box bonus. If you have the game pause, you can choose the box you want manually.

#### *I am having another problem that I would your help with.*

Please email us at: ultisoft@mind.net

If you need to call our tech support staff, please call between 9am and 5pm Pacific time, Moday through Friday.  Our tech support line is 1-541-857-9229.

## **Design Credits**

- n Programming:  Mike Comish
- n Graphics Design:  Mark Comish
- n Game Concept:  Mark Comish, Mike Comish